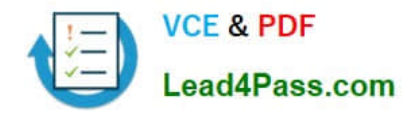

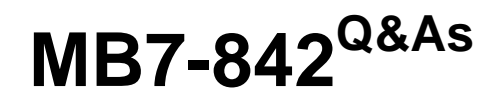

NAV 2009 Trade & Inventory

# **Pass Microsoft MB7-842 Exam with 100% Guarantee**

Free Download Real Questions & Answers **PDF** and **VCE** file from:

**https://www.lead4pass.com/MB7-842.html**

100% Passing Guarantee 100% Money Back Assurance

Following Questions and Answers are all new published by Microsoft Official Exam Center

**8 Instant Download After Purchase** 

**83 100% Money Back Guarantee** 

365 Days Free Update

800,000+ Satisfied Customers  $\epsilon$  of

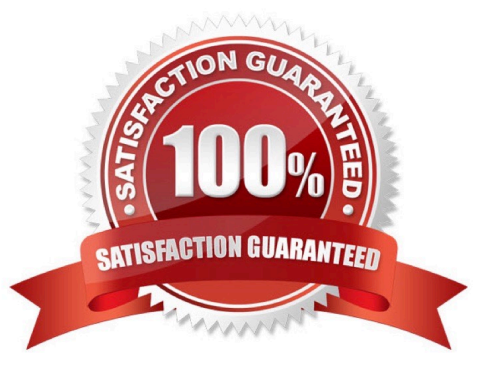

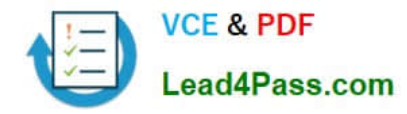

### **QUESTION 1**

A Purchase Order and Sales Order are linked for Drop Shipment. After the receipt is posted for the Purchase Order, what posting option is processed next?

- A. Post the Invoice from the Purchase Order.
- B. Post the Shipment from the Sales Order.
- C. Post the Invoice from the Sales Order.
- D. Post the Shipment and Invoice from the Sales Order.

Correct Answer: C

### **QUESTION 2**

You are a technical support specialist working with Microsoft Dynamics? NAV 2009. A client contacts you for assistance with an entry in the Item Journal. During the course of normal warehouse operations, a Side Panel was destroyed. Your client plans to record an entry to remove the Side Panel from inventory.

What selection do you recommend to your client in the Entry Type field?

- A. Damage Adjustment
- B. Shrinkage Adjustment
- C. Negative Adjustment
- D. Purchase Adjustment

Correct Answer: C

### **QUESTION 3**

You are a technical support specialist working with Microsoft Dynamics?NAV 2009. You receive a request from a client for assistance with Item Charges. Your client previously posted a Purchase Receipt for 10 AMSTERDAM Lamps and 3 ST. MORITZ Storage Units. They want your help with the process for entering a Purchase Order for the 300 LCY freight charge; this is the only Item Charge to be linked to the Purchase Receipt.

What are the steps you provide to your client? Choose the 3 that apply.

A. On the Lines FastTab for the freight, select a Type of Charge(Item), a No. for the Item Charge, a Quantity of 1, and a Unit Cost of 300.

B. To allocate the cost, use the Suggest Item Charge Assignment function from the Item Charge Assignment page.

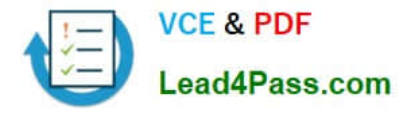

C. To prevent additional Item Charges from being posted to the Purchase Receipt, use the Finalize Item Charges function from the Item Charge Assignment page.

D. To select the Purchase Receipt lines, use the Get Receipt Lines function from the Item Charge Assignment page.

Correct Answer: ABD

### **QUESTION 4**

What field on a Purchase Order line determines whether the Receipt Date and Quantity fields can be updated automatically by the planning system?

- A. Freeze Line
- B. Released
- C. Planning Flexibility
- D. Blocked
- Correct Answer: C

### **QUESTION 5**

The Requisition Worksheet is a tool used to manage Purchase Orders. How can lines be added to the Requisition Worksheet? Choose the 3 that apply.

- A. Manually.
- B. By executing the Create Requisition Worksheet Lines function from a Sales Order.
- C. By forwarding purchase lines from the planning worksheet used in manufacturing.
- D. By executing the Calculate Plan function from the Action Pane of the Requisition Worksheet.

Correct Answer: ACD

[Latest MB7-842 Dumps](https://www.lead4pass.com/MB7-842.html) [MB7-842 PDF Dumps](https://www.lead4pass.com/MB7-842.html) [MB7-842 VCE Dumps](https://www.lead4pass.com/MB7-842.html)

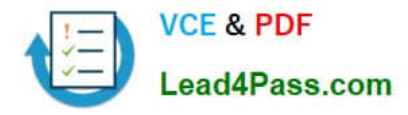

To Read the Whole Q&As, please purchase the Complete Version from Our website.

# **Try our product !**

100% Guaranteed Success 100% Money Back Guarantee 365 Days Free Update Instant Download After Purchase 24x7 Customer Support Average 99.9% Success Rate More than 800,000 Satisfied Customers Worldwide Multi-Platform capabilities - Windows, Mac, Android, iPhone, iPod, iPad, Kindle

We provide exam PDF and VCE of Cisco, Microsoft, IBM, CompTIA, Oracle and other IT Certifications. You can view Vendor list of All Certification Exams offered:

### https://www.lead4pass.com/allproducts

## **Need Help**

Please provide as much detail as possible so we can best assist you. To update a previously submitted ticket:

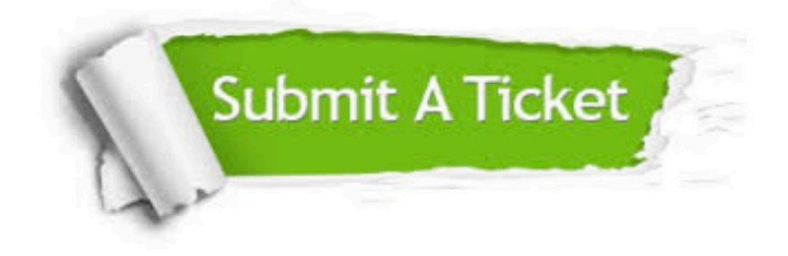

#### **One Year Free Update**

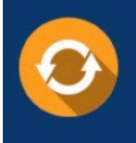

Free update is available within One Year after your purchase. After One Year, you will get 50% discounts for updating. And we are proud to .<br>poast a 24/7 efficient Customer Support system via Email

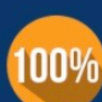

**Money Back Guarantee** 

To ensure that you are spending on quality products, we provide 100% money back guarantee for 30 days from the date of purchase

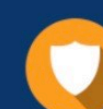

#### **Security & Privacy**

We respect customer privacy. We use McAfee's security service to provide you with utmost security for vour personal information & peace of mind.

Any charges made through this site will appear as Global Simulators Limited. All trademarks are the property of their respective owners. Copyright © lead4pass, All Rights Reserved.